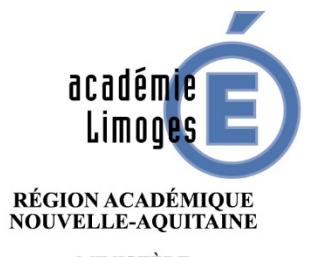

**MINISTÈRE** DE L'ÉDUCATION NATIONALE ET DE LA JEUNESSE MINISTÈRE DE L'ENSEIGNEMENT SUPÉRIEUR, DE LA RECHERCHE ET DE L'INNOVATION

# ORDRE DE MISSION CLASSIQUE

- Adresse de connexion (à l'extérieur des services académiques) <https://portail.ac-limoges.fr/arena/>
- A l'intérieur des services académiques (Rectorat, DSDEN) : <http://intranet.ac-limoges.fr/arena/>
- Puis saisir votre identifiant et votre mot de passe (messagerie électronique professionnelle). Pour l'identifiant (initiale du prénom + nom en minuscule sans espace)
- Guide disponible sur Pleiade, rubrique STRUCTURES ET METIERS/PILOTAGE ET MODERNISATION /pilotage déplacements temporaires [https://www.pleiade.education.fr/StructuresMetiers/pilotage/000024/Page](https://www.pleiade.education.fr/StructuresMetiers/pilotage/000024/Pages/default.aspx) s/default.aspx

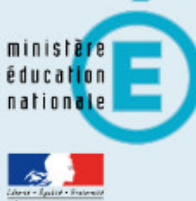

#### **Recherche**

- $\mathbf Q$
- Scolarité du 1er degré
- Scolarité du 2nd degré
- **N** Examens et concours
- Sestion des personnels
- **M** Enquêtes et Pilotage
- Si Formation et Ressources
- Intranet, Référentiels et **Outils**
- Support et Assistance
- M Applications techniques

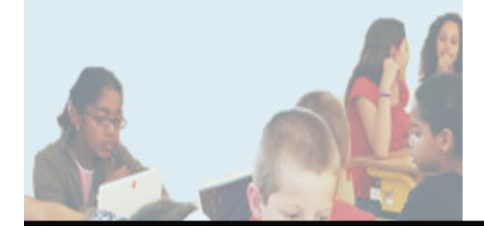

## ARENA - Accédez à vos applications

**Bienvenue Mme Laetitia GARREAUD** 

- **M** Gestion des déplacements temporaires (DT) Déplacements Temporaires ▼
- **M** Gestion de la formation continue (GAIA) **GAIA - Accès individuel**
- **MElections professionnelles** Gérer ses abonnements : infos syndicales nationales
- MApplications locales de gestion des personnels **SIIPRIEN SEMAPHORE PUBLIC - Accès établissement** Edition de cartes de visites, ... Congés (AGADIR)

Mon Portail Agent **Mon Portail Agent** 

> **1-** Sélectionner Gestion des personnels

Gérer mes favoris Déconnexion

Dernière connexion le 15/02/2021 à 10:32

**2-** Cliquer sur Déplacements temporaires pour accéder à l'application Chorus DT

@ @ MEN 2010 - Contact v.2.1.1 - 06/10/2016

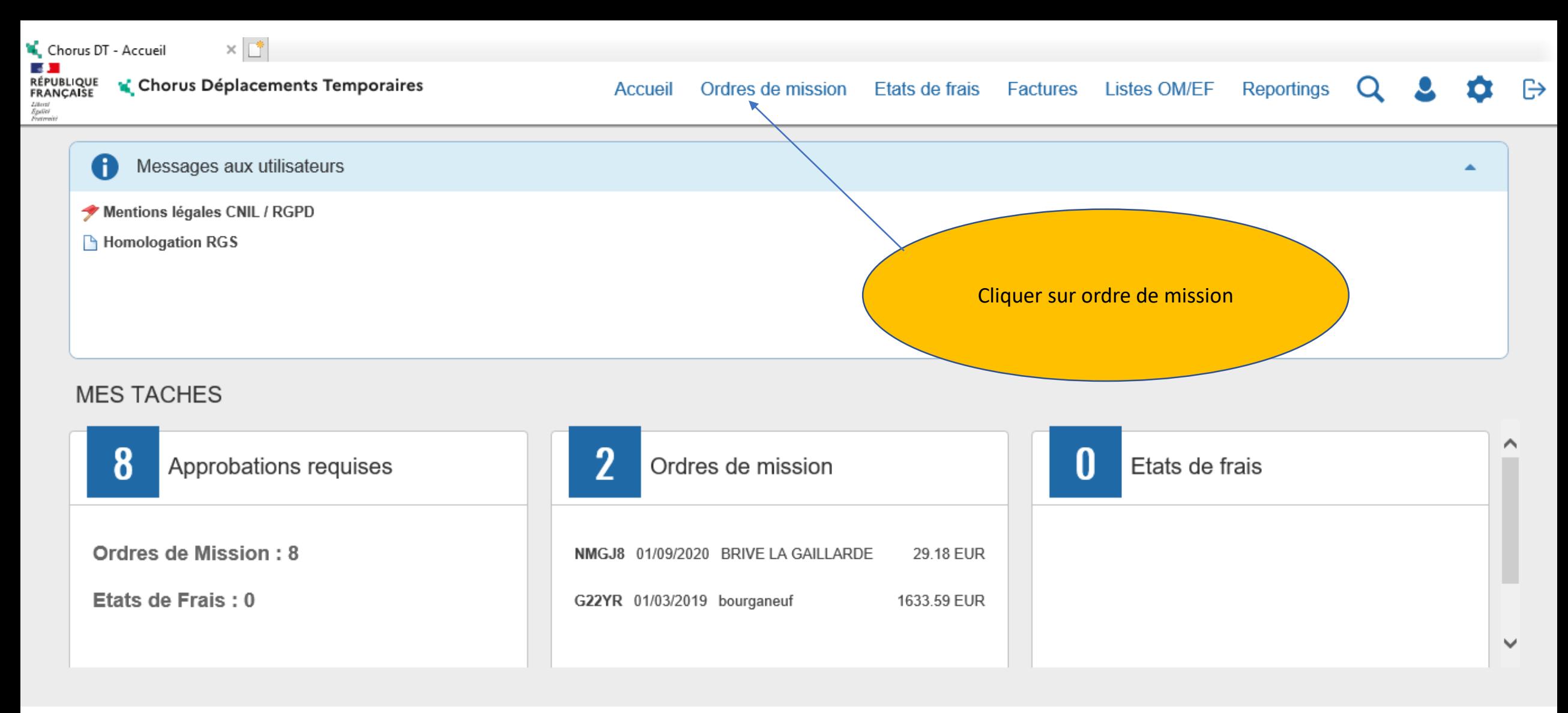

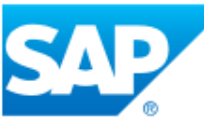

SAP Concur<sup>C</sup>

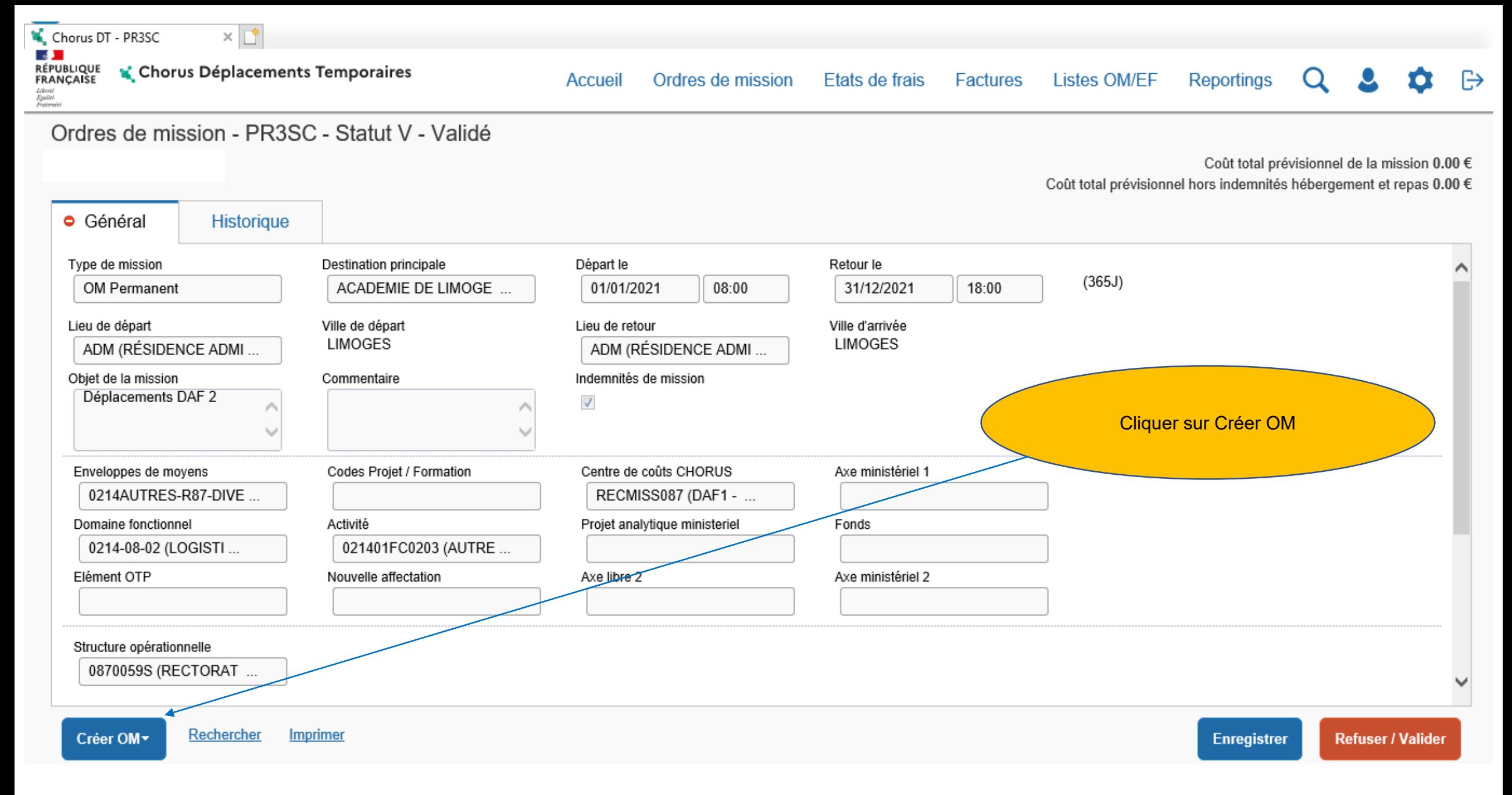

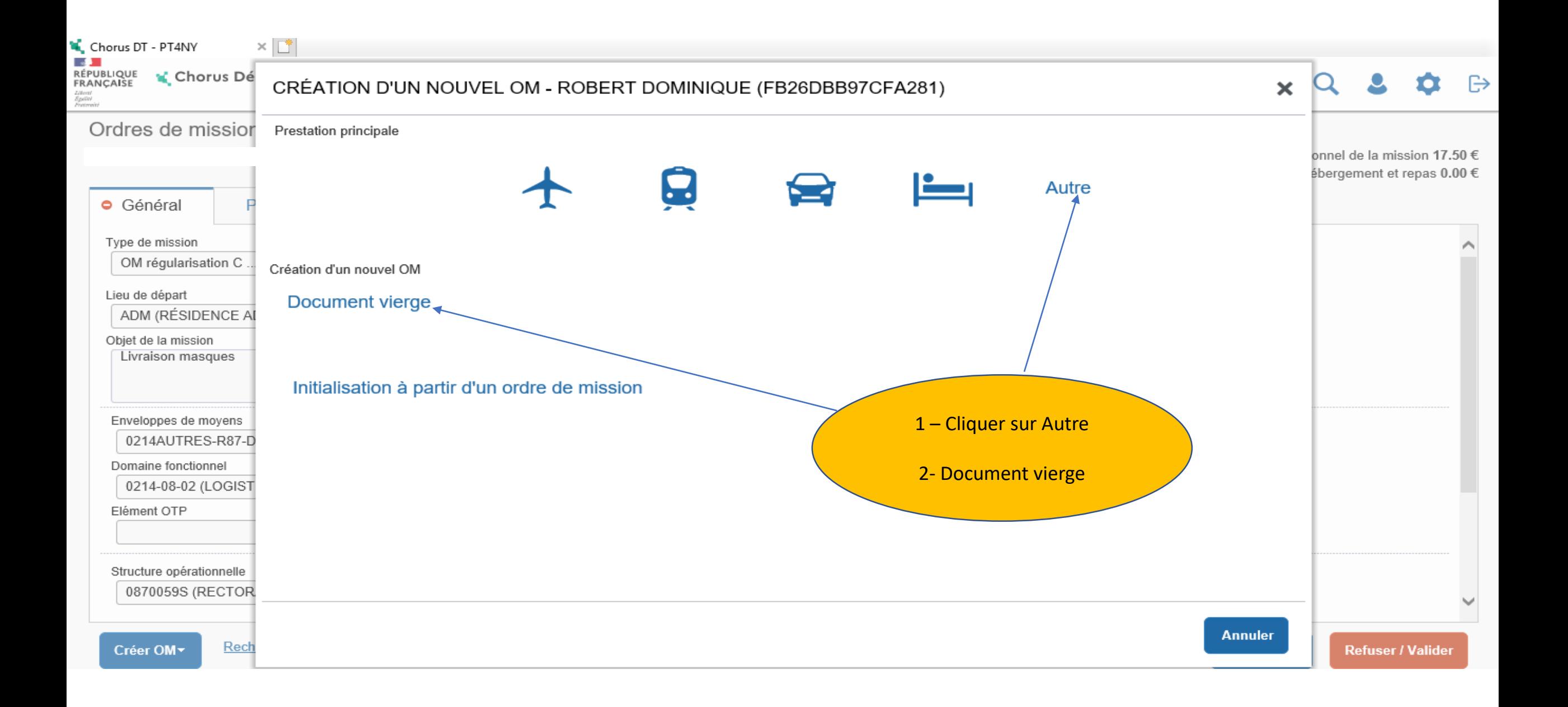

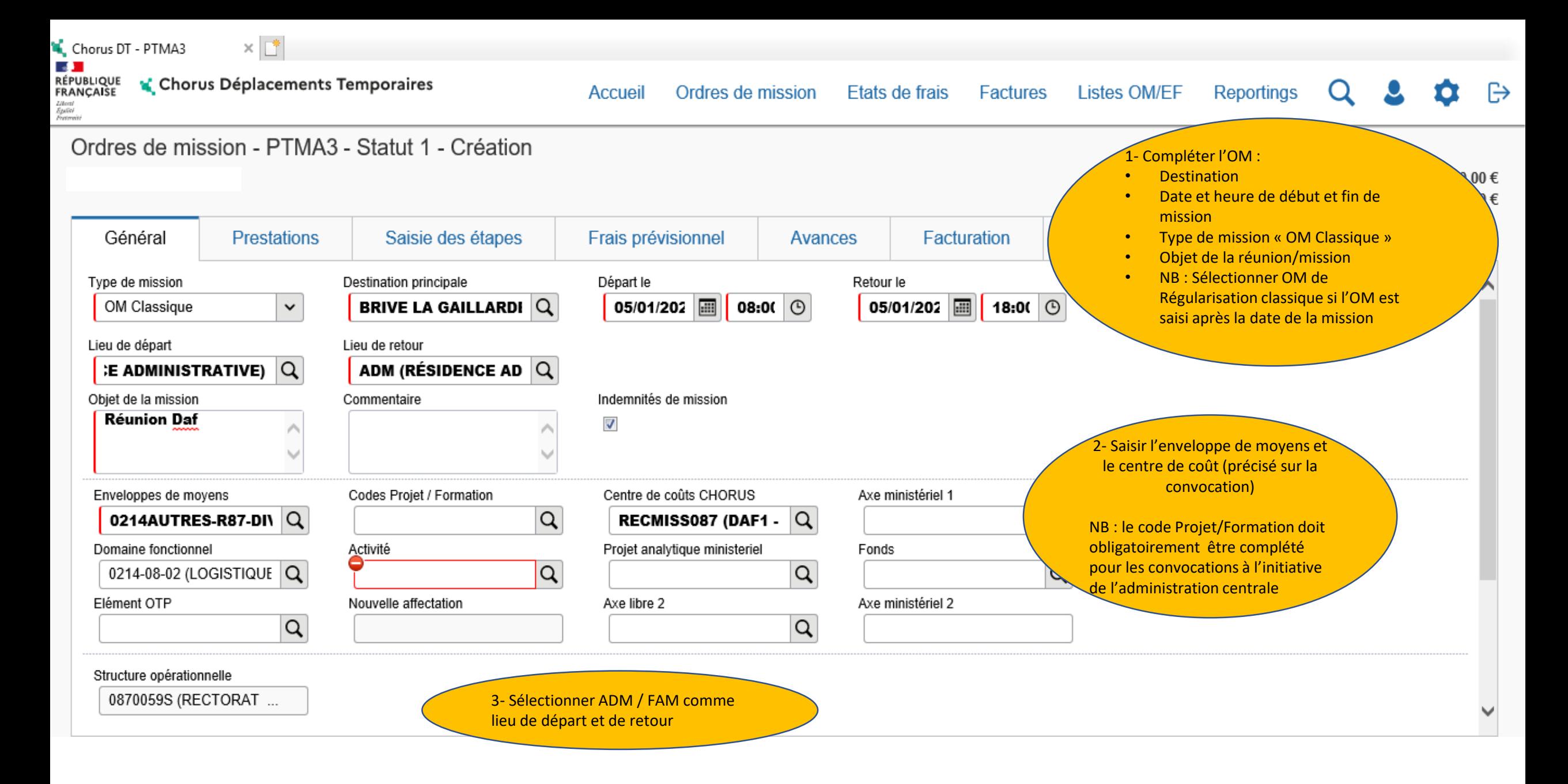

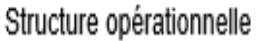

0870059S (RECTORAT ...

### Autorisation de véhicule

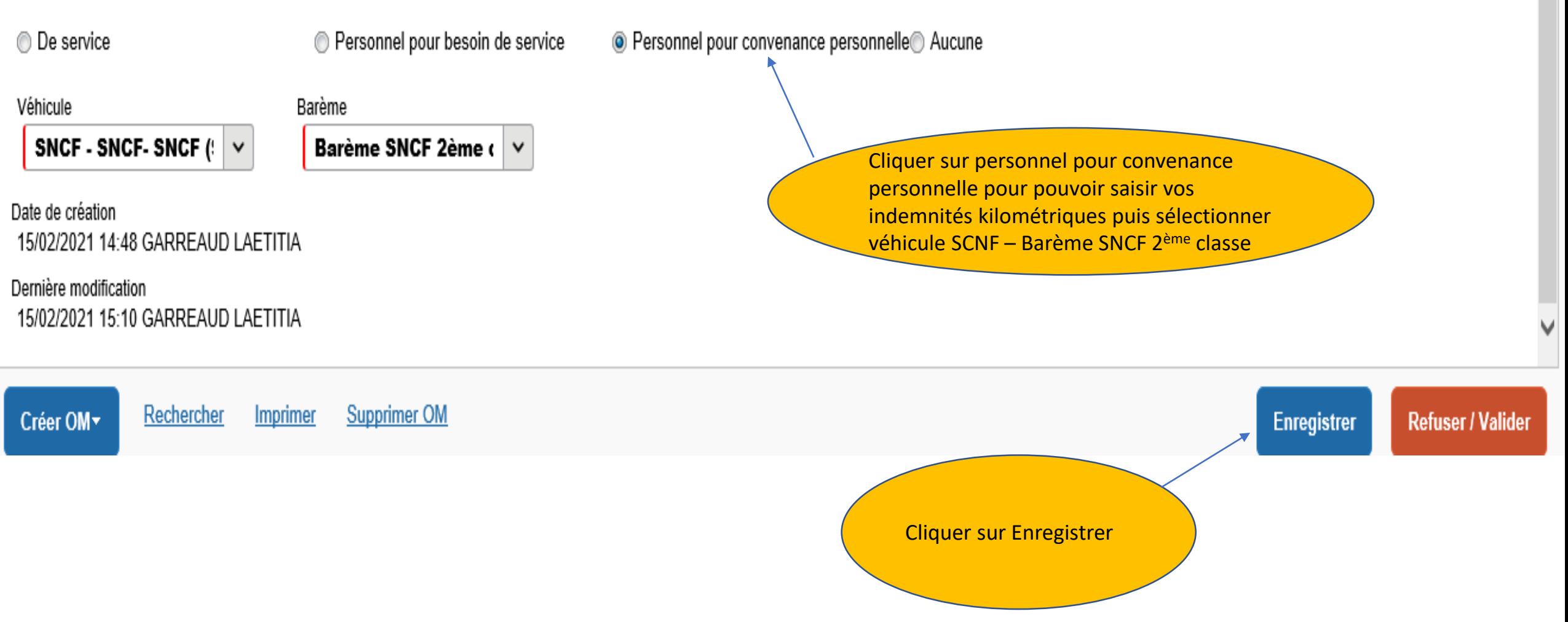

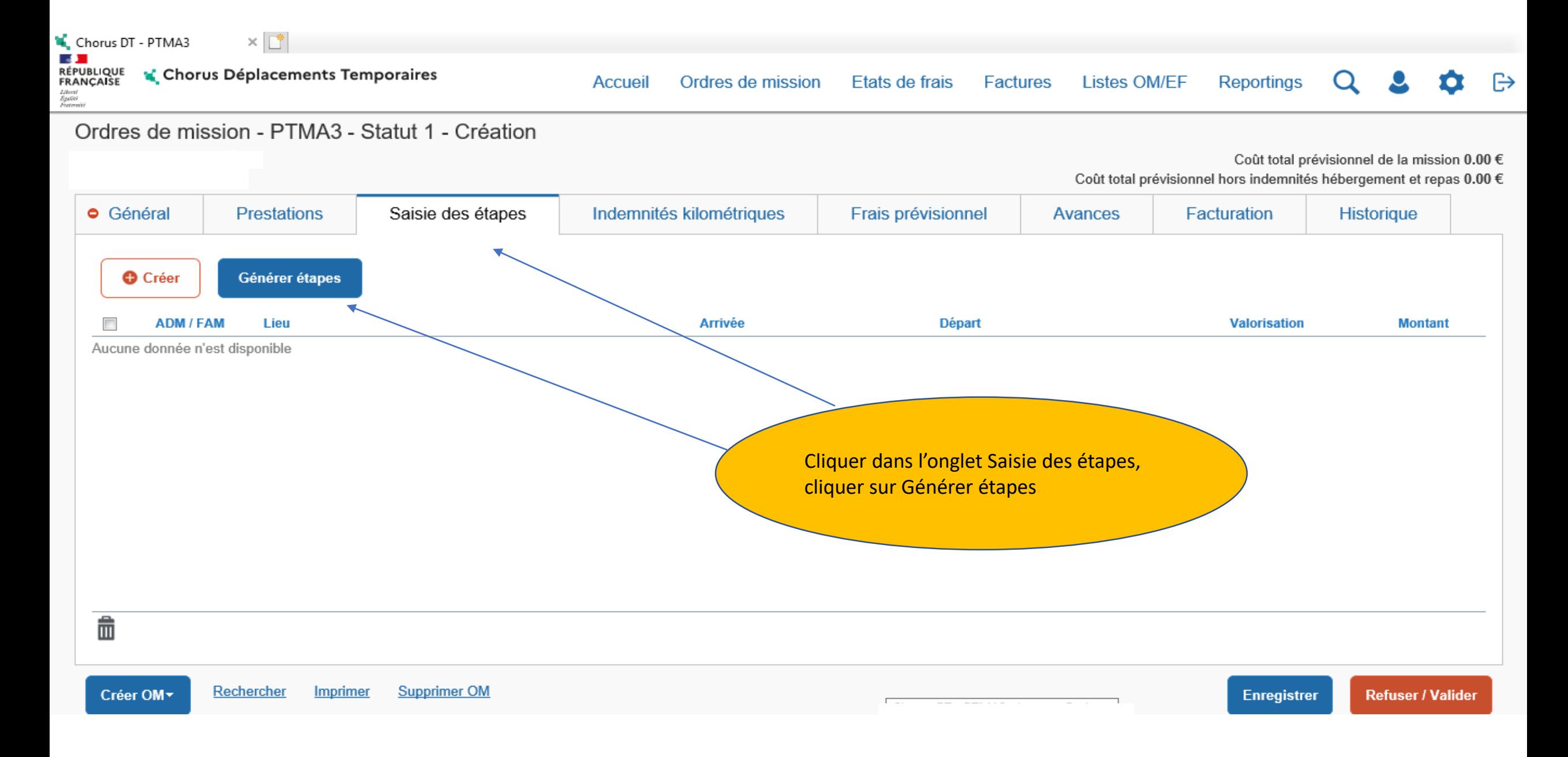

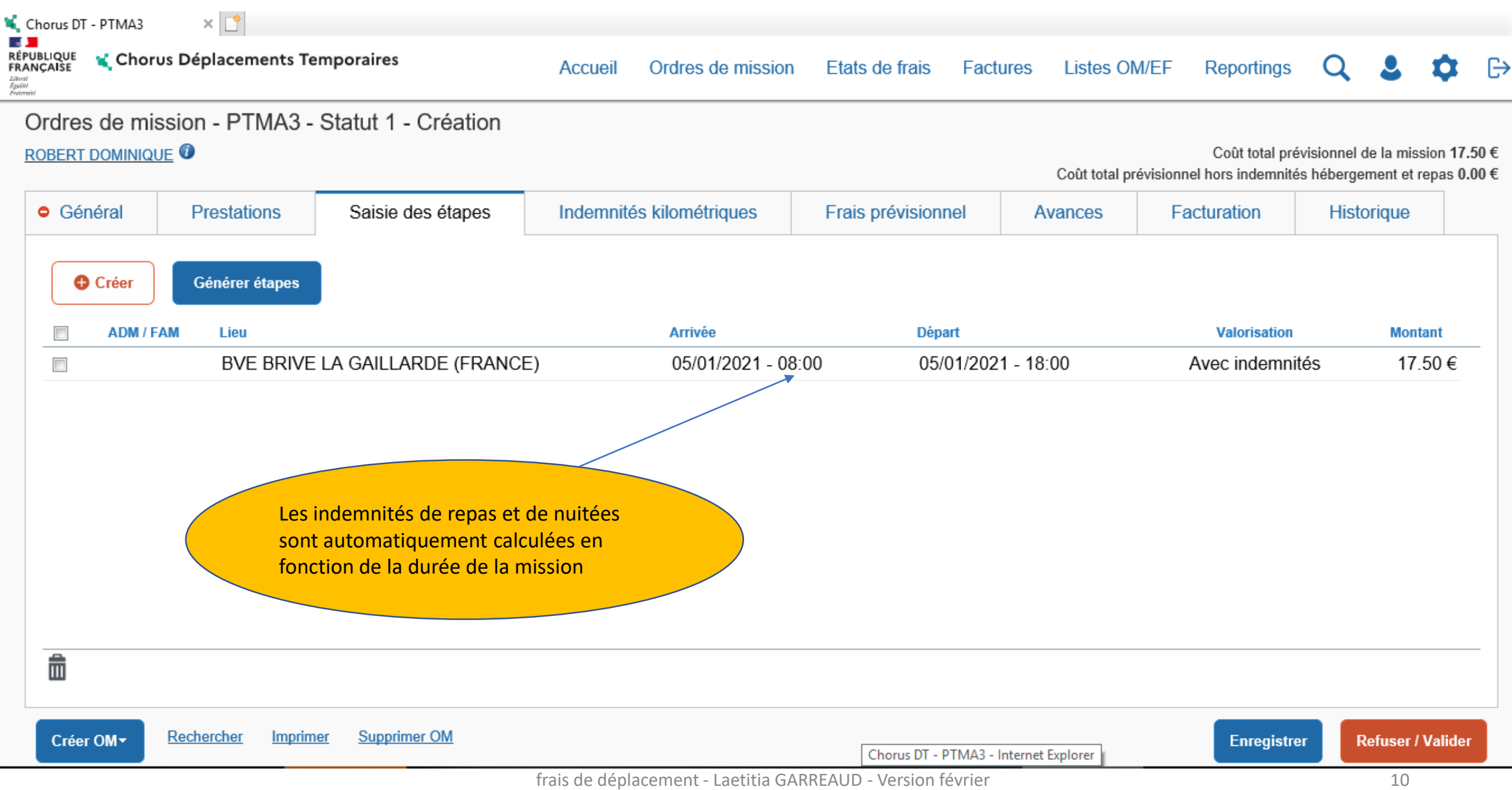

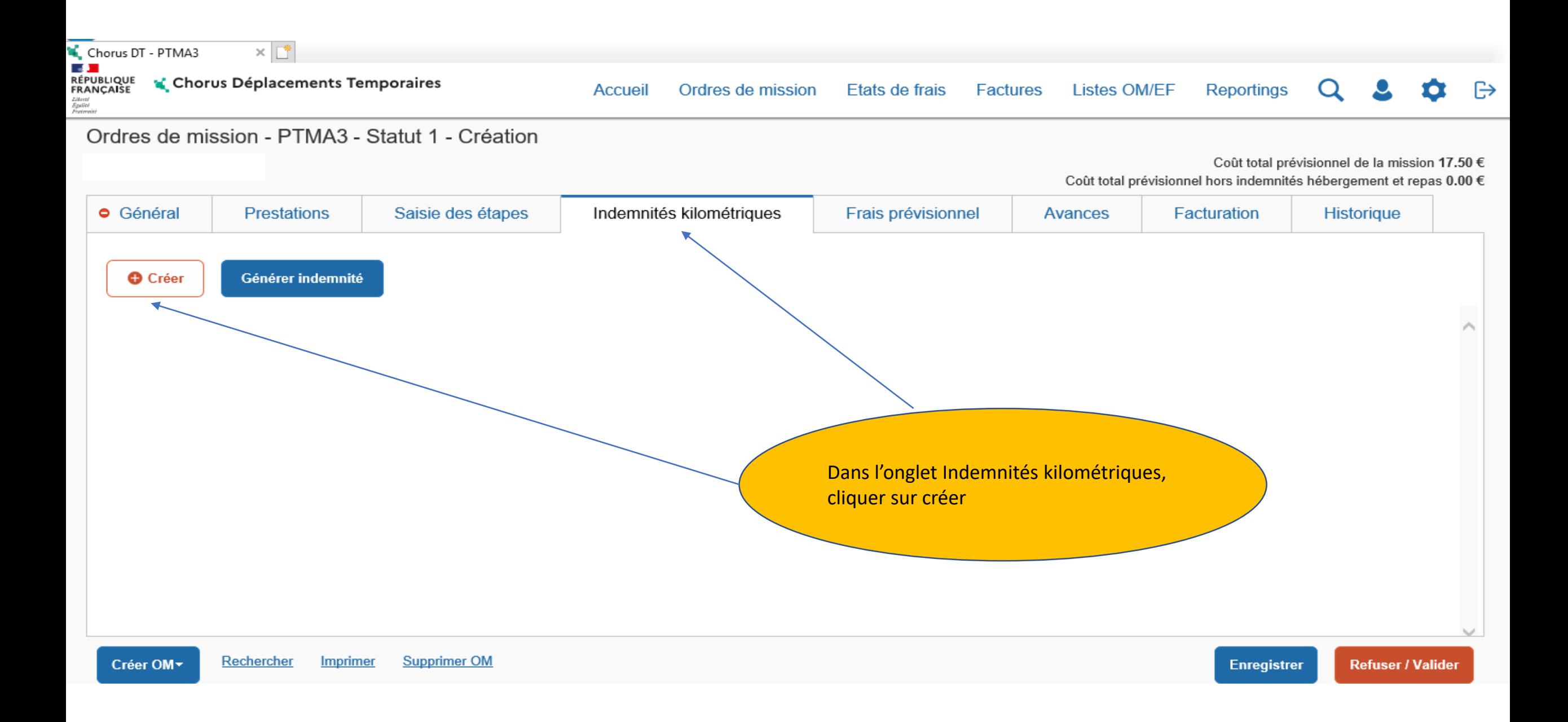

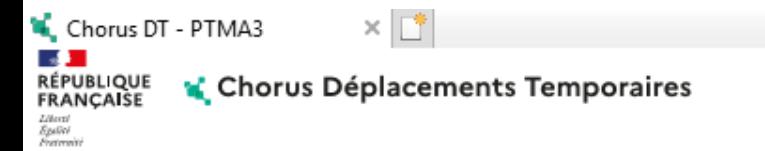

### Ordres de mission - PTMA3 - Statut 1 - Création

Coût total prévisionnel de la mission 50.38 € Coût total prévisionnel hors indemnités hébergement et repas 32.88 €

 $\ddot{\ominus}$ 

**O** Général **Prestations** Saisie des étapes Indemnités kilométriques Frais prévisionnel Avances Facturation Historique 2- Compléter : **O** Créer Générer indemnité 1- Sélectionner Véhicule • Date SNCF – Barème SNCF 2ème • Trajet classe 霝 Indemnité N° 1 (182 Kilomètres - 32.88 EUR) • Nombre de trajet • NB : lien permettant de Barème kilométrique Véhicule vérifier le kilométrage SNCF - SNCF- SNCF (99! Barème SNCF 2ème class  $\checkmark$ dans Mappy (trajet le plus court) Nb de km déclarés Nb de km autorisés Lien vers un distancier 0 Kilomètres 0 Kilomètres Commentaire P 3- Cliquer sur EnregistrerNb de trajets N° **Date Trajet Km remboursé Commentaire**  $\mathcal{C}^{\mathcal{A}}$ Limoges - Brive 91 2 10 05/01/2021  $\sim$   $\sim$ Rechercher **Imprimer Supprimer OM Enregistrer Refuser / Valider** https://chorus-dt.orion.education.fr/#home

Rectorat de Limoges - Division des affaires financières - Pôle

frais de déplacement - Laetitia GARREAUD - Version février

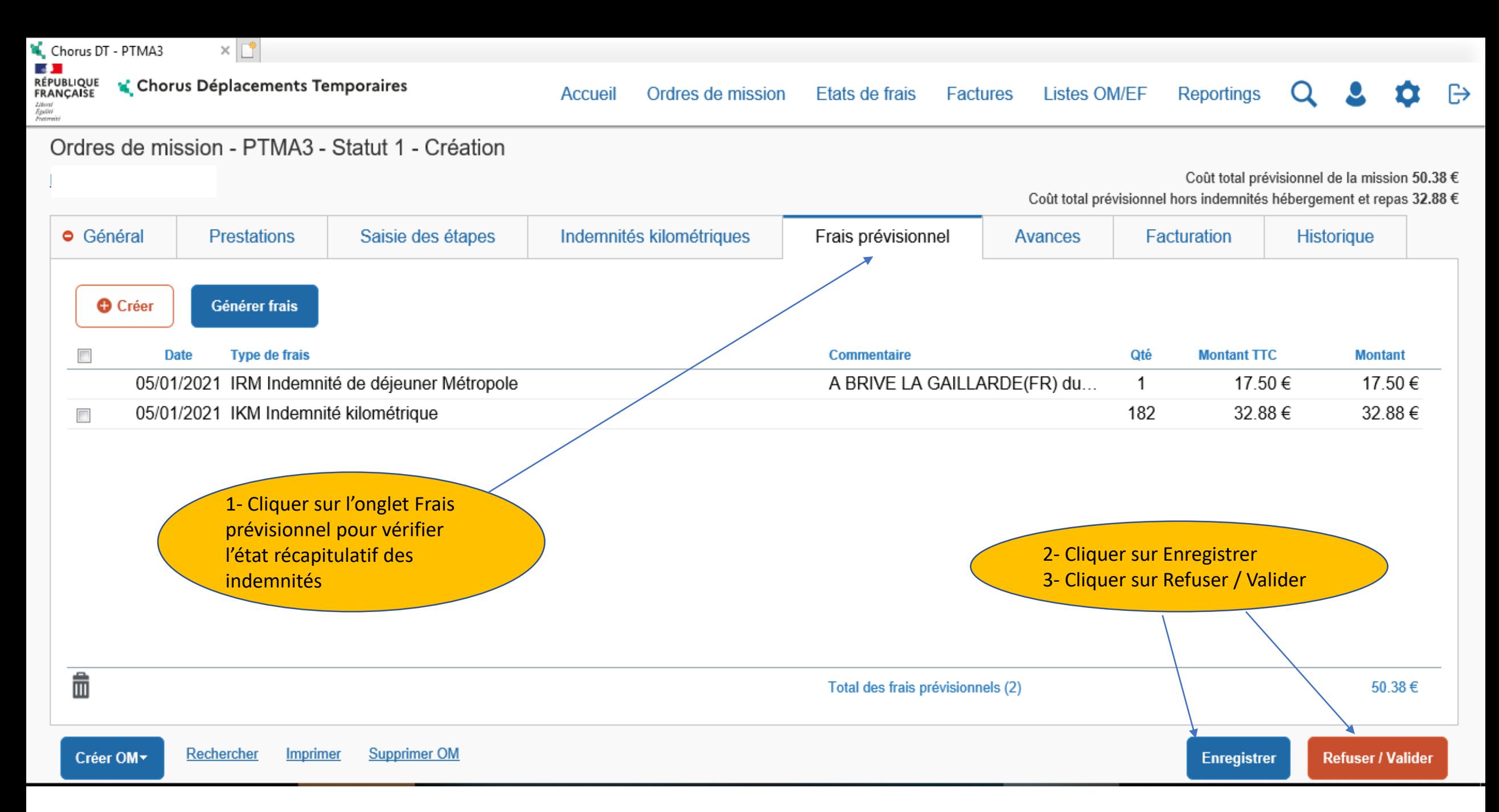

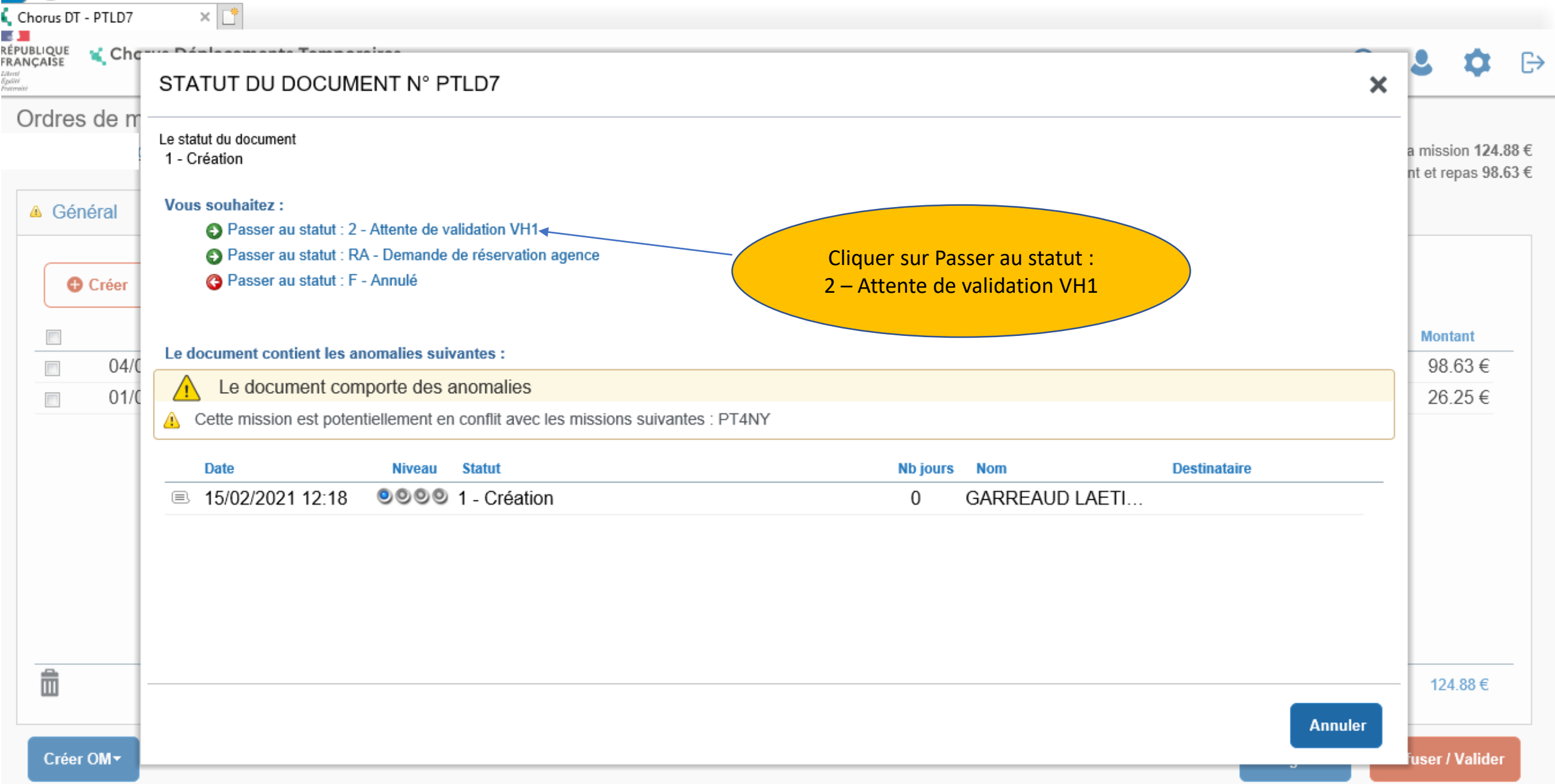

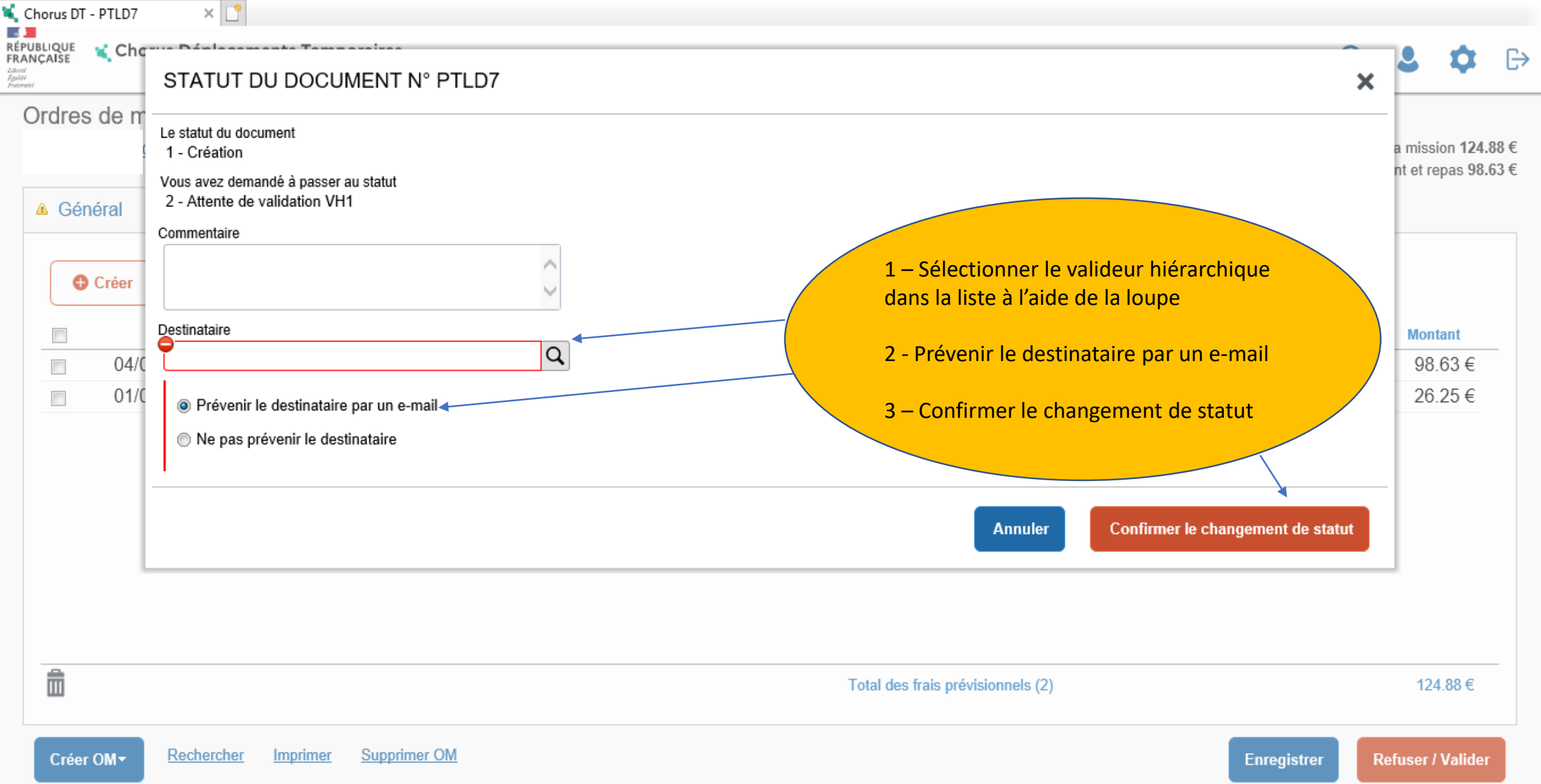

Rectorat de Limoges - Division des affaires financières - Pôle frais de déplacement - Laetitia GARREAUD - Version février 2021 15

- La saisie est maintenant terminée
- L'OM est en attente de validation hiérarchique : VH1
- Il sera transmis au gestionnaire pour validation par le VH1 (valideur hiérarchique)
- Le gestionnaire validera l'OM puis mettra en paiement l'état de frais correspondant après transmission des pièces justificatives (convocation, facture hôtel, tickets de métro ….)

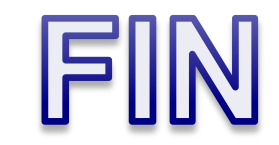